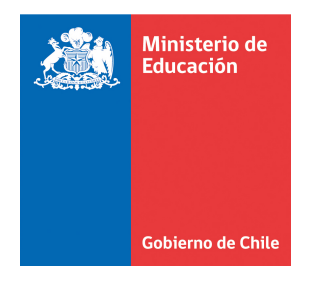

## **GUÍA DE PROCESOS AYUDAS ESTUDIANTILES 2011 PROGRAMA DE BECAS Y CREDITOS**

Esta guía constituye el documento base que estructura los procesos de asignación Ayudas Estudiantiles para el año 2011 de estudiantes nuevos, la que al ser complementada con los instructivos particulares de cada etapa y proceso, se convertirá en gran ayuda para las Contrapartes IES de las instituciones que participan de estos procesos.

Un aspecto fundamental será el cumplimiento irrestricto de los plazos determinados para cada proceso por parte de las Instituciones, según Cronograma 2011 que se encuentra publicado en plataforma de gestión. El incumplimiento u omisión de estos, implica que la institución deberá asumir las resultados de ello, que podría implicar el financiamiento del estudiante que cumpliendo con todos los requisitos, no obtenga un beneficio debido a errores u omisiones de su institución.

Las omisiones u errores deberán ser formalmente informadas al Ministerio de Educación mediante oficio del Rector de la Institución de Educación Superior.

Al igual que en procesos anteriores, el único medio oficial para el intercambio de información con su institución, será a través de la Plataforma de Gestión (http://gestion.becasycreditos.cl), al que accederá por defecto al Proceso 2011.

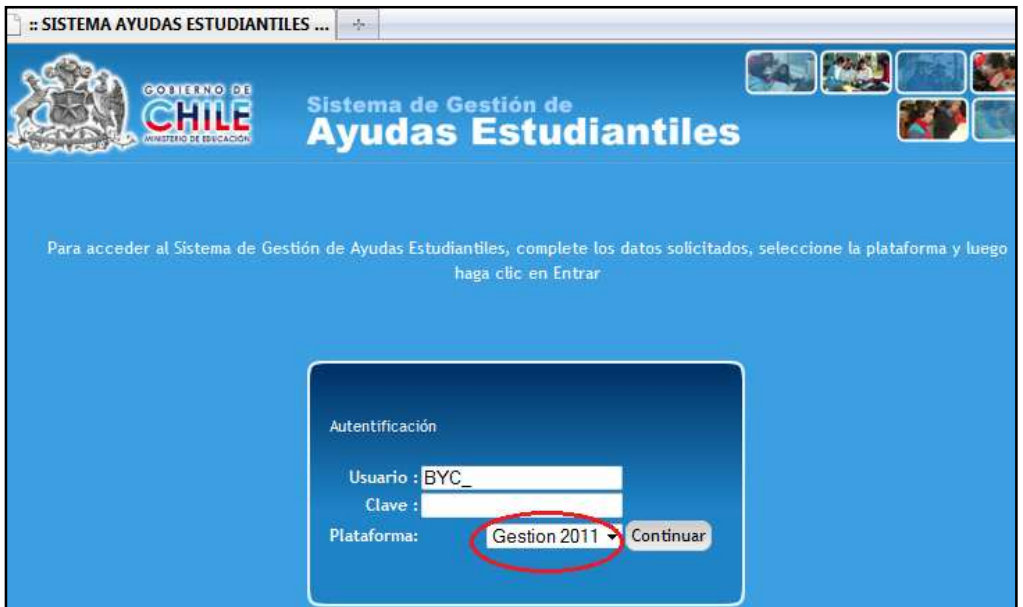

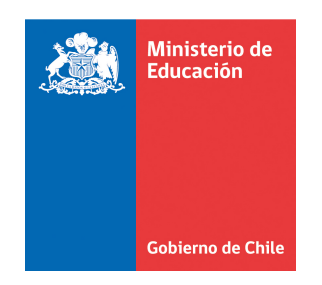

#### **1. DIAGRAMA PROCESO ESTUDIANTES DE PRIMER AÑO 2011**

Para comenzar, identificaremos los procesos considerados para este año:

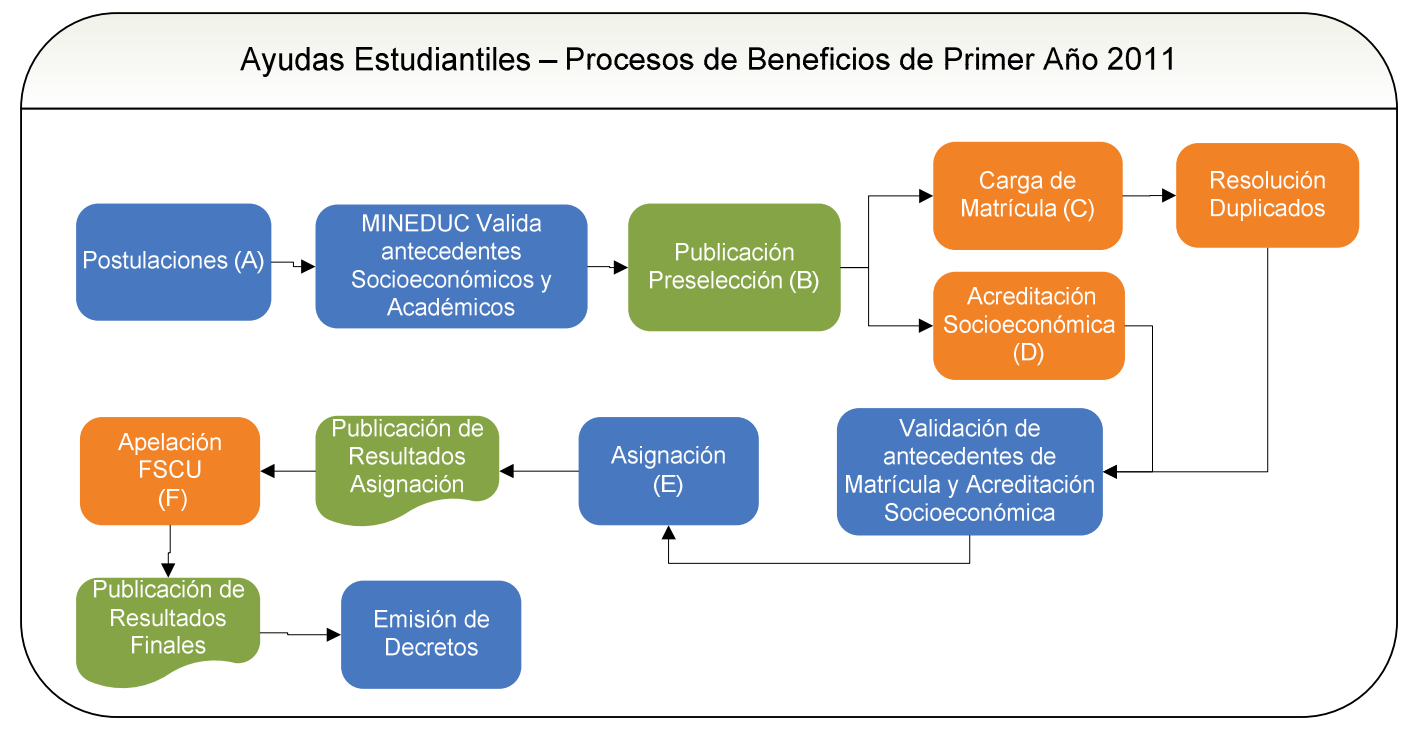

Proceso Efectuado por IES

Proceso Efectuado por Mineduc

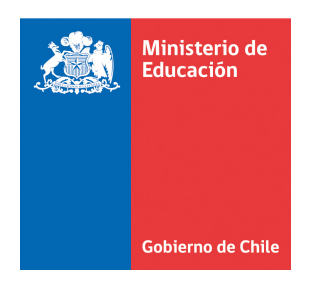

*Ministerio de Educación/División de Educación Superior* 

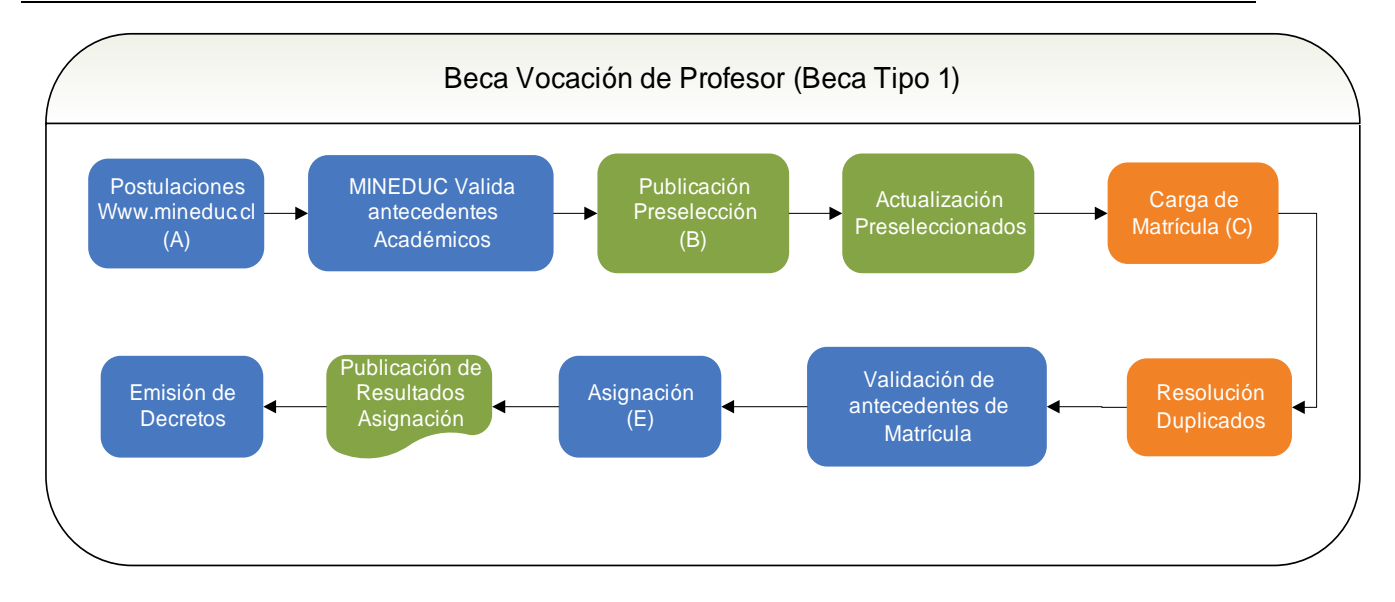

A continuación se describirán las etapas destacadas con letras para el proceso:

#### **2. BENEFICIOS PARA ESTUDIANTES DE 1° AÑO**

#### **A. POSTULACIÓN**

Para el proceso 2011 se ha creado la Beca Vocación de Profesor cuyo principal objetivo es perfeccionar los mecanismos de atracción hacia el estudio de pedagogía de los jóvenes de mayores habilidades. Este beneficio se aplica en dos modalidades:

- **Beca tipo 1**: Para estudiantes que ingresan a una carrera de Pedagogía como alumnos de primer año 2011 (con PSU rendida en diciembre de 2010) .El plazo de postulación a esta beca comprende del 29 de octubre de 2010 al 31 de marzo de 2011, ingresando directamente en www.mineduc.cl

- **Beca tipo 2**: Para estudiantes que actualmente cursan su último año de licenciatura y opten por continuar el Ciclo de Formación Pedagógica. Las postulaciones de alumnos pertenecientes a Licenciaturas y que opten por el Clico de Formación Pedagógico será del 04 al 31 de marzo de 2011.

En relación a las otras becas de arancel, éstas mantienen sus condiciones y requisitos de acceso. Recordamos que la primera etapa de postulación se realizo

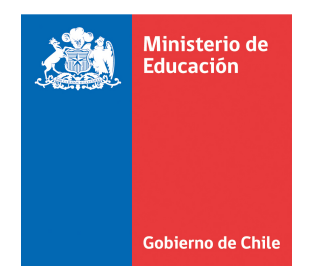

en el mes de noviembre de 2010 para todas las becas de arancel a excepción de la en el mes de noviembre de 2010 para todas las becas de arancel a excepción de la<br>Beca Nuevo Milenio cuya postulación será entre el 14 de marzo y el 4 de abril de 2011. en el mes de noviembre de 2010 para todas las becas de arancel a excepción de la<br>Beca Nuevo Milenio cuya postulación será entre el 14 de marzo y el 4 de abril de<br>2011.<br>Las Becas Juan Gómez Millas para Extranjeros, Valech p

Las Becas Juan Gómez Millas para Extranjeros, Valech para Titulares y Traspaso y cuadro de fechas. P Para más detalles respecto a estos procesos, revisar el Cronograma de Procesos, publicado en plataforma de gestión.

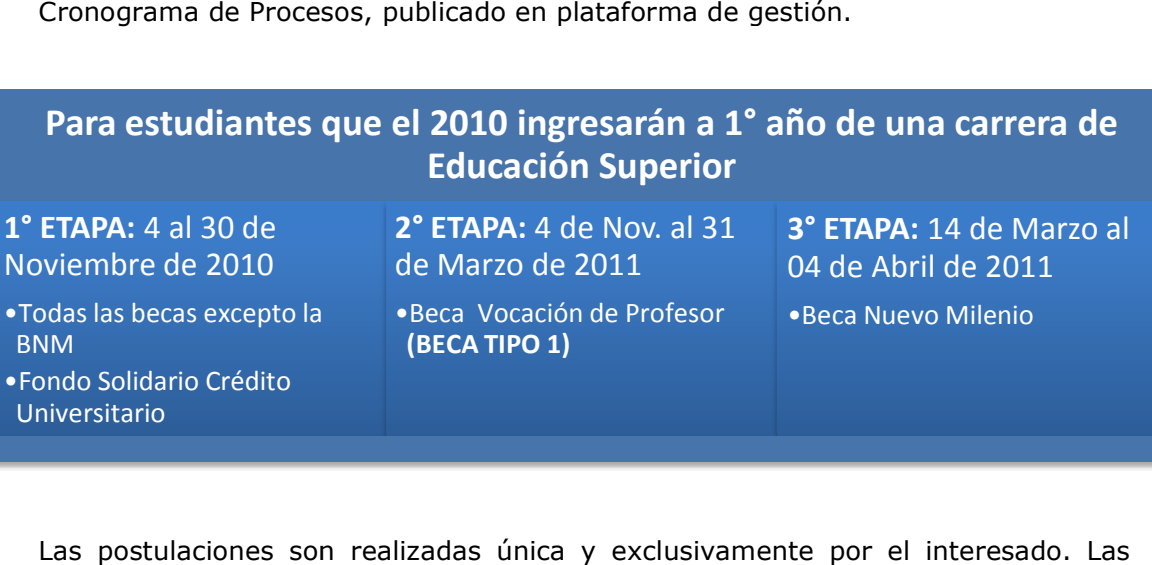

Las postulaciones son realizadas única y exclusivamente por el interesado. Las Instituciones de Educación Superior podrán apoyar y guiar al postulante, pero en ningún caso completar el formulario por él. De lo contrario, la Institución lo debe hacerse cargo de los eventuales errores en el ingreso de la información, y por hacerse cargo de los eventuales errores en el ingreso de la inf<br>ende del financiamiento de los estudios superiores del estudiante.

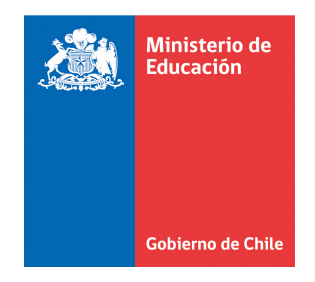

 $\overline{a}$ 

#### **B. PRESELECCION**

La Preselección de beneficios tiene por objeto ayudar a que el estudiante tome su decisión de matrícula lo más informado posible. Para ello, se muestra al postulante todos los beneficios para los cuales cumple los requisitos previos a la matrícula y a la entrega de antecedentes, y por ende, *los beneficios a los que puede optar***.** 

En esta etapa se valida que el postulante cumpla con los requisitos *Socioeconómicos* (Quintil) y *Académicos* (Puntaje PSU, NEM, etc.) determinados por el Reglamento del programa de Becas para la Educación Superior y la Ley de Presupuesto para el año 2011, dejando pendiente la revisión de su situación de matrícula y acreditación socioeconómica. Para la Beca Vocación de Profesor se exceptúa la validación del requisito socioeconómico, dado que no es requisito para este beneficio.

La validación de antecedentes socioeconómicos es realizada por MINEDUC, quien utiliza información proporcionada por el estudiante en su postulación y por organismos externos, tales como Servicio de Impuestos Internos, Registro Civil, JUNAEB y MIDEPLAN, entre otras revisiones. Como resultado de esta validación, se obtiene el tramo socioeconómico inicial del estudiante (antes de acreditación socioeconómica), el que a su vez es utilizado para realizar la preselección de los beneficios.

Los resultados de preselección entregados al postulante a través de la página www.becasycreditos.cl indican los pasos a seguir para hacer efectivo cada uno de los beneficios. El estudiante en esta etapa es preseleccionado para todas las becas que cumple requisito sin embargo en la etapa de asignación (posterior a matricula) se determina el beneficio final del estudiante haciendo efectiva la complementariedad de beneficios. $^1$ .

Paralelamente, para las instituciones se publicó en la plataforma de gestión los resultados de preselección de todos los postulantes a becas de arancel incluida la Beca Vocación de Profesor. Listado que será la base para que las instituciones

 $^{\rm \scriptscriptstyle L}$  Las becas serán incompatibles entre sí, salvo que la suma de los recursos obtenidos por un alumno beneficiario sea menor a \$1.150.000.- (un millón ciento cincuenta mil pesos). Sin embargo, para los estudiantes que pertenecen al Consejo de Rectores se aplica complementariedad de becas con Fondo Solidario Crédito Universitario hasta el 4° quintil.

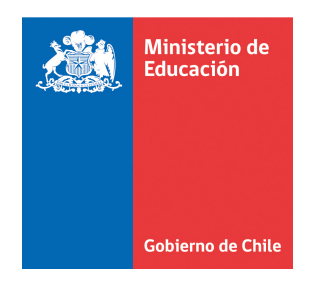

informen las matriculas al MINEDUC, según la estructura de da datos definida más delante de este documento.

Respecto a la Preselección de la Beca Vocación de Profesor, se resultados con los estudiantes que efectuaron su postulación hasta el 06/01/2011. Los resultados de los estudiantes que postularo n después del 06-01-2011 serán actualizados en las siguientes fechas: 2011 nformen las matriculas al MINEDUC, según la estructura de datos definida más<br>elante de este documento.<br>lespecto a la Preselección de la Beca Vocación de Profesor, se actualizaron los<br>esultados con los estudiantes que efect de Profesor, se actualizaron los

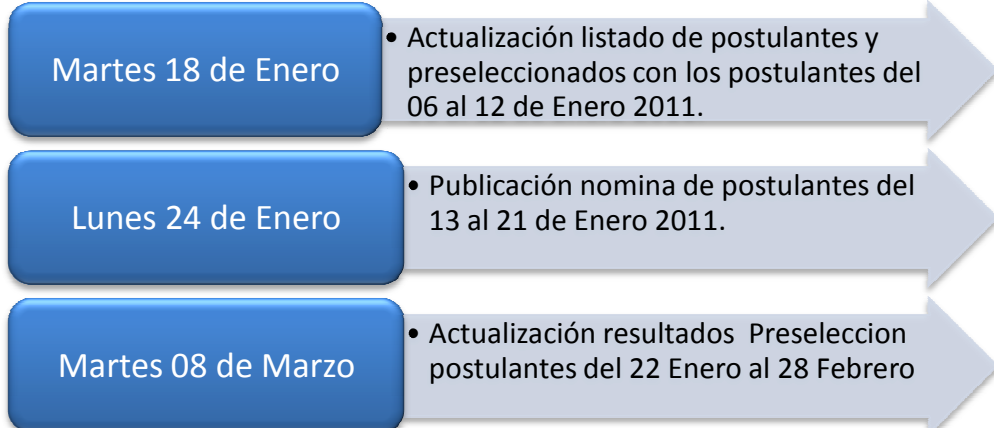

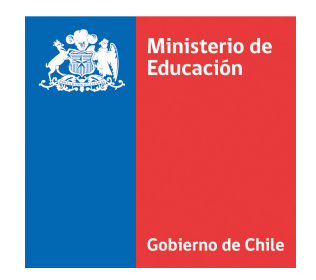

 $\overline{a}$ 

### **C. CARGA DE MATRÍCULA**

#### • **PUBLICACIÓN DEL LISTADO DE POSTULANTES y PRESELECCIONADOS**

Como se señaló en el punto anterior, el MINEDUC publicó para todas las Instituciones a través de la Plataforma de Gestión, el listado de todos los postulantes<sup>2</sup> a la Beca Vocación de Profesor hasta el día 06-01-2011 y los postulantes a Becas y Créditos (postulación hasta el 30-11-2010).

Este listado de postulantes considera la siguiente información:

- 1. Tipo Postulación: Este campo indica el tipo de postulación que efectuó el estudiante:
	- Postulación solo a Becas y Créditos
	- Postulación solo a Beca Vocación de Profesor ó
	- Ambas postulaciones (Beca Vocación de Profesor y Becas y Créditos).
- 2. Glosas de Preselección: Para todos los beneficios de arancel del MINEDUC se señalan los códigos de resultados de preselección de cada Beneficio para cada postulante. Adjunto al reporte publicado se informó la descripción de cada código de glosa.
- 3. Pendientes: Corresponde a los postulantes 2011 que durante el año 2010 obtuvieron algún beneficio de Arancel (como alumnos nuevos o Renovantes). Estos estudiantes deben manifestar su decisión expresa de renunciar a los beneficios ya obtenidos, para ser asignados con una nueva Ayuda Estudiantil como alumno de 1° año en el proceso 2011, para ello deberán firmar la Carta de Aceptación de Beneficios publicada en la plataforma de gestión y que también se anexa en este documento. Esta información debe ser utilizada para señalar la situación al estudiante para que firme la carta de aceptación.

Este reporte de postulantes será el que deberán utilizar las Instituciones para cruzar con sus matriculas de primer año 2011 e informar a los estudiantes a través de la plataforma de gestión en la Carga de Datos de Matricula, según la fecha establecidas en el cronograma de procesos 2011.

En el caso de los postulantes del punto 3, sólo los que expresen la decisión de renunciar a sus beneficios 2010 mediante la firma la Carta de Aceptación

 $^2$  El listado de postulantes a Beca Vocación de Profesor hasta el día 06-01-2011 más los postulantes a Becas y Créditos archivo que contiene 244.342

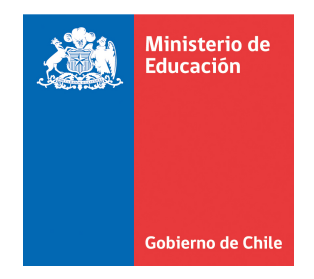

 $\overline{a}$ 

de Beneficios deben ser cargados en la Matrícula de primer año, tras lo cual serán eliminados de la base preliminar de antecedentes de renovaciones, por tener un beneficio vigente como alumno nuevo del 2011. El respaldo físico de dicha carta debe quedar guardado en la institución como parte de los antecedentes del proceso.

Para más detalle, se sugiere revisar la estructura 1 del Anexo 1, que corresponde a la nómina de Postulantes y Preseleccionados 2011.

#### • **CARGA DE MATRICULA EN PLATAFORMA DE GESTIÓN**

El período de Matrícula válido para el proceso de asignación de Ayudas Estudiantiles del Ministerio de Educación es del **10 al 27 de Enero del 2011**. Este plazo considera el período de matrícula de los estudiantes que postularon a Becas y Créditos y a la Beca Vocación de Profesor (Este plazo considera los estudiantes seleccionados en cada institución, de los que están en listas de espera, de los que repostulan e incluye el período de retracto para las Universidades pertenecientes al Consejo de Rectores)

Para informar la matricula, la Institución deberá cruzar la nomina postulantes que contiene 244.342 registros (sin considerar encabezados de columna) publicada con fecha 03-01-2011 en la plataforma de gestión y cruzarlos con los estudiantes de primer año que estén actualmente matriculados en su institución, el resultado de dicho cruce de datos debe ser informado al MINEDUC a través de la carga de matrícula. La institución no deberá cargar en la matricula los estudiantes que estén beneficiados el 2010 y que no hayan firmado la carta de aceptación de beneficios<sup>3</sup>.

Las instituciones que no informen a todos los postulantes matriculados en su institución, el mensaje de asignación para estos estudiantes publicado en la plataforma de gestión será "No beneficiado por falta de matricula", además en los campos Institución y Carrera dirá "Sin información"

El formato a utilizar para la carga de datos de matricula es el indicado en la Estructura 2 del Anexo 1.

 $3$  Los estudiantes que no firmen la carta de aceptación no deben ser informados en el proceso de matrícula del 2011. De lo contrario, el estudiante será eliminado de la base preliminar de Renovaciones 2011.

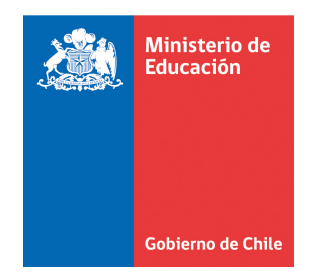

Se reitera que la matricula de los postulantes a la Beca Vocación de Profesor debe ser informada en conjunto con las matriculas de los postulantes a becas y créditos a través de la plataforma de gestión bajo la estructura N° 2 del Anexo 1. La fecha para informar estos datos al MINEDUC como se menciono anteriormente es del 13 al 27 de Enero de 2011.

La carga de datos del archivo de matriculas debe realizarse a través de la Plataforma de Gestión, la que el menú Historial entregará como resultado el estado de la carga, el cual puede ser:

- Terminado OK: cuando el archivo está completo y todos sus registros fueron efectivamente cargados correctamente en la Base de Datos del MINEDUC. El sistema muestra en el menú Consultar Datos un reporte que detalla el número de registros almacenados y el detalle de ellos.
- Terminado con Errores: cuando algún o ningún registro del archivo fue cargado en la Base de Datos correctamente. Al pinchar sobre la Palabra "**Terminado con Errores**" el sistema entrega un reporte de todos los registros con errores que deben ser corregidos y cargados nuevamente por la institución.

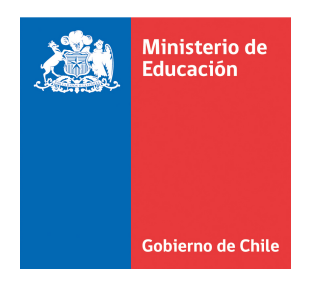

*Ministerio de Educación/División de Educación Superior* 

En la siguiente imagen se aprecia el historial después de cargas con errores y cargas terminadas sin problemas.

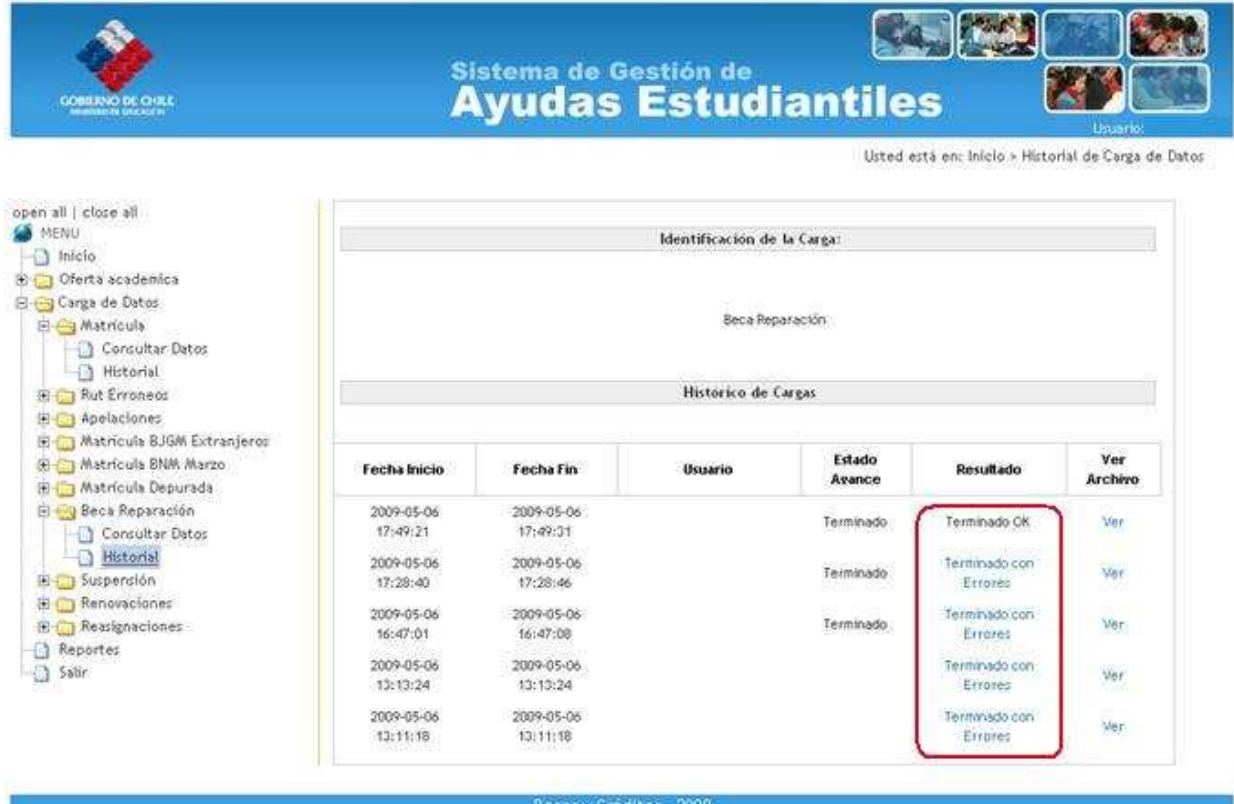

Después de cada carga, la Plataforma de Gestión en el menú Consultar Datos dispone de un Reporte que muestra todos los registros efectivamente cargados en la Base de Datos de Matrícula almacenada en MINEDUC.

#### • **MANTENEDOR DE MATRICULA**

Cabe destacar que cada carga en la Plataforma de Gestión actualiza los registros que ya existen y agrega los que no existen, por lo tanto las instituciones no pueden borrar registros a través de la carga de datos.

Para ello, dentro de la misma plataforma está implementada la funcionalidad de **Mantenedor**, que permite a la Institución eliminar aquellos estudiantes que hayan hecho efectiva su renuncia o que han sido cargados por error.

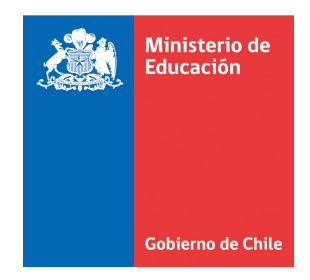

Para eliminar registros de la carga de matricula la Institución deberá:

- 1. Ingresar al menú Matriculas > Mantenedor
- 2. Buscar el rut del estudiante que requiere eliminar
- 3. Seleccionar el estado de registro del rut a eliminar
- 4. Finalmente seleccionar Eliminar

Con los pasos anteriores los registros eliminados serán descartados inmediatamente de la carga de matrícula y no figurarán en la descarga Consultar Datos.

La institución podrá descargar a través de un reporte los registros eliminados a través de Mantenedor, con la finalidad de cerciorarse que se han eliminado los registros correctamente. En el caso de eliminar un registro por error la institución debe volver a cargarlo a través de la Carga de matriculas.

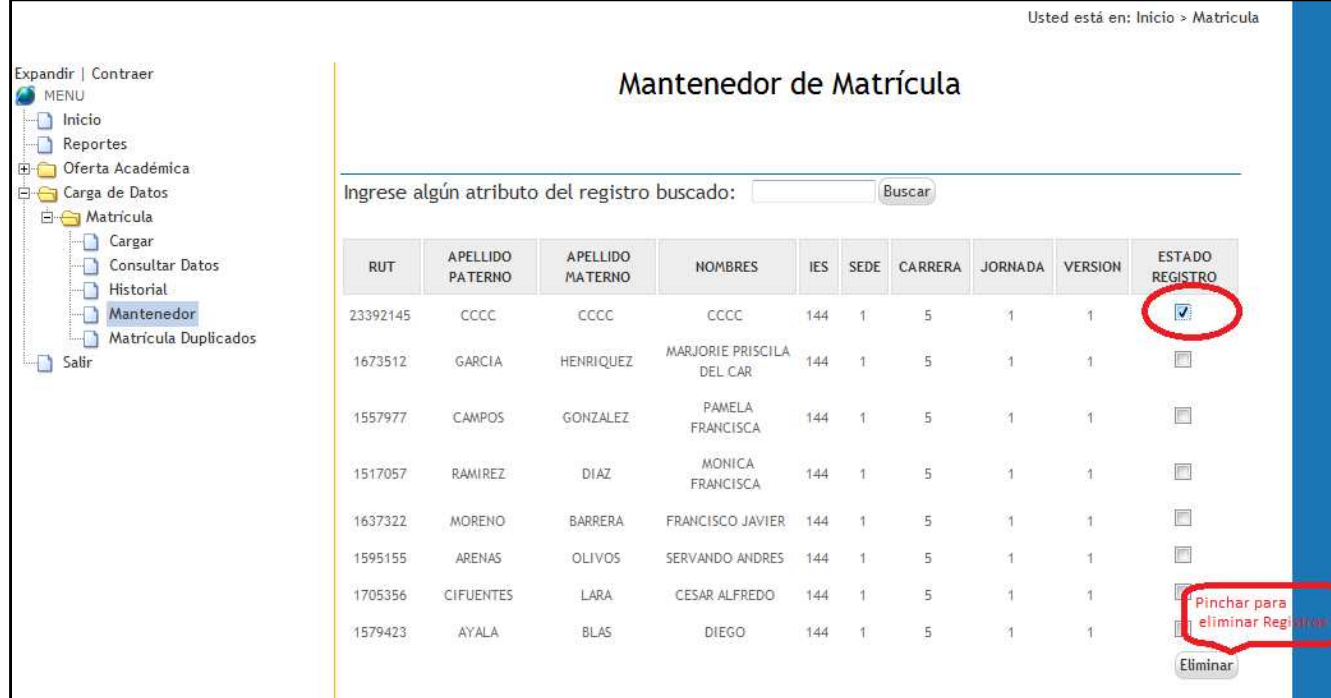

La utilización de esta herramienta permitirá reducir considerablemente la probabilidad de duplicidad de matrícula. Sin embargo, es de exclusiva

Enero de 2011 11

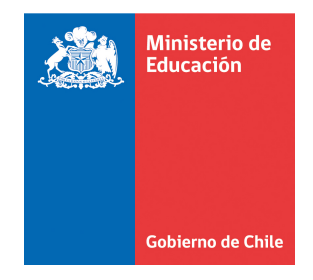

 $\overline{a}$ 

responsabilidad de la institución realizar un uso responsable de esta funcionalidad<sup>4</sup>.

Finalmente, la institución puede revisar el listado final de estudiantes informados como matriculados en su institución considerando las eliminaciones realizadas a través del Mantenedor de Matriculas, en la descarga del archivo de la sección **Consultar Datos**. Este reporte considera la cantidad total de registro, sobre los que se procesará la asignación de beneficios.

#### • **REVISION MATRICULA DUPLICADA**

Los estudiantes duplicados son consecuencia de la carga de matrícula, esto se produce cuando un postulante ha sido informado y cargado por más de una Institución de Educación Superior.

Por lo anterior, para el proceso 2011 la resolución de estos **casos será a través de las Instituciones de Educación Superior**, para ello se ha habilitado a través de la plataforma de gestión la funcionalidad de **"Matricula Duplicada",** donde la institución podrá verificar una vez cargado los datos de matrícula, los estudiantes que presentan duplicidad con otra institución, esto podrá ser verificado en pantalla y también a través de un reporte descargable que identifica los estudiantes duplicados.

De esta mantera, la institución podrá descartar o eliminar los estudiantes que No presentan matricula **vigente** en su institución.

**Los estudiantes que al término de la carga de matricula permanezcan con duplicidad y no fueron eliminado por las instituciones no tendrán resultados de asignación de beneficios publicados el día 07 de Febrero de 2011, sus resultados quedarán pendientes hasta Marzo de 2011, sujetos a disponibilidad presupuestaria.**

A diferencia del Mantenedor, la funcionalidad de Matricula Duplicada, sólo muestra los registros repetidos con otras instituciones. El mantenedor de matricula muestra todos los registros que han sido cargados por la instituciones y que no han sido eliminados a través de la Matricula Duplicada.

Para resolver la matricula duplicada, la institución deberá descartar los estudiantes no vigentes en su institución de la siguiente manera:

<sup>4</sup> Los alumnos cuya matrícula sea eliminada, no participarán del proceso de asignación de beneficios.

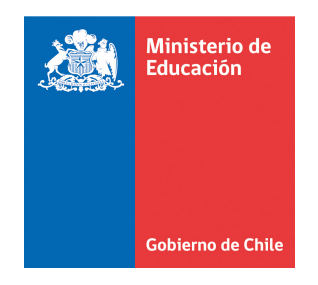

- 1. Ingresar al menú Carga de Datos> Matricula >Matriculas Duplicadas
- 2. Seleccionar los estudiantes sin matricula vigente en su institución
- 3. Finalmente seleccionar Guardar, donde entregara un mensaje para confirmar si eliminará la matricula duplicada de los estudiantes seleccionados. Al aceptar, se bloqueará automáticamente el registro para no volver a seleccionarlo.

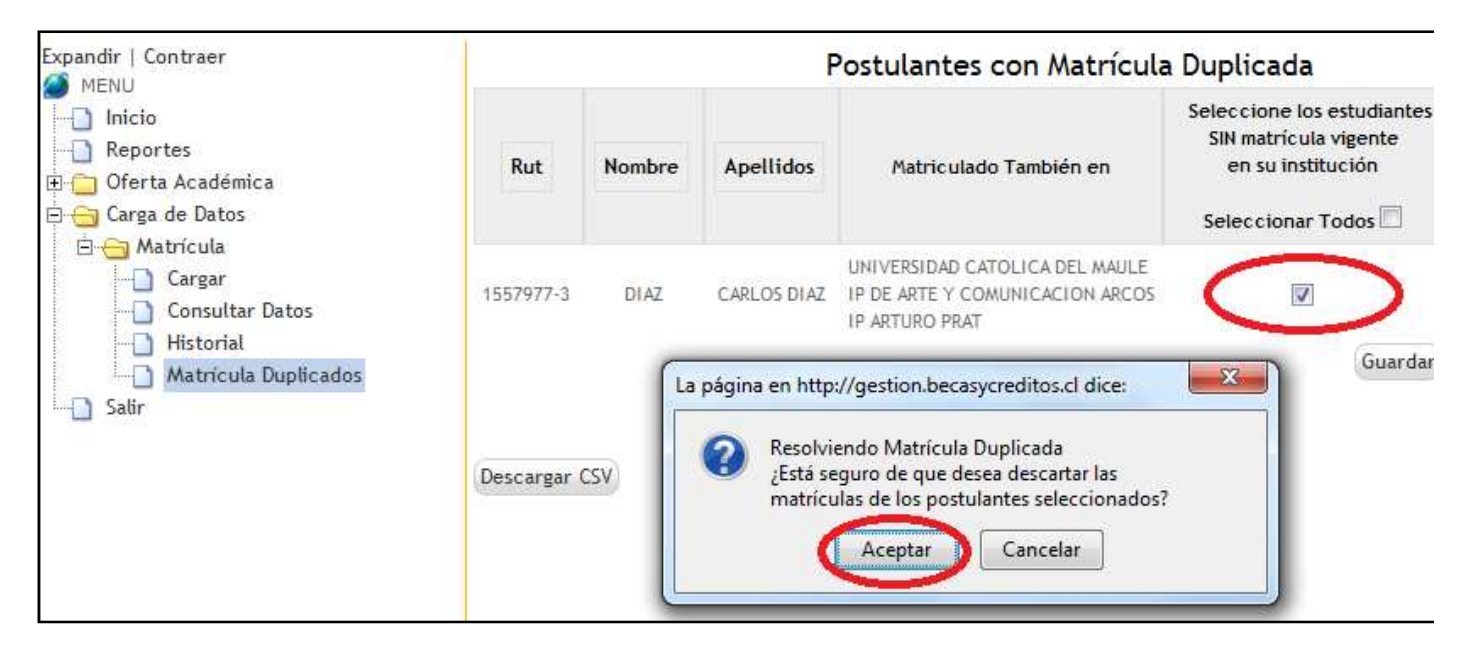

#### • **INFORMACIÓN DE RUT ERRÓNEOS**

En algunas ocasiones, el estudiante al postular ingresa un Rut que no es el mismo al que utiliza para concretar la matrícula en la Institución de Educación Superior, por un error involuntario al momento de postular o bien porque durante el período de matrícula, lo cambia.

Para ello, la institución debe informar al MINEDUC la ocurrencia de esta situación, a través de la carga de la estructura 3 del Anexo 1, la que se detalla la información de los Ruts a corregir.

Los resultados de los estudiantes informados con rut erróneos son publicados en el mes de **Marzo de 2011.** 

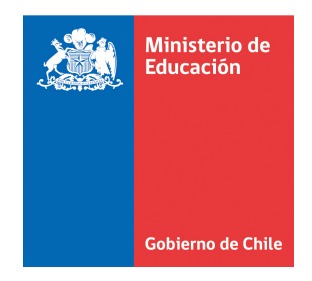

#### **D. ACREDITACION DE ANTECEDENTES SOCIOECONÓMICOS**

La etapa de acreditación socioeconómica se realiza en paralelo a la etapa de matrícula y es la etapa en la que culmina la postulación del estudiante a las Ayudas Estudiantiles. A continuación, se detallarán los alcances de esta etapa para las Universidades que pertenecen al CRUCH y para las Instituciones Privadas (Universidades Privadas, Institutos Profesionales, Centros de Formación Técnica y Escuelas de las Fuerzas Armadas):

#### • **ACREDITACIÓN PARA UNIVERSIDADES DEL CRUCH**

Las Universidades del Consejo de Rectores deben acreditar socioeconómicamente a todos los postulantes que se matriculen en sus Instituciones para primer año a través del FUAS, ya que en algunos casos esto permitirá corregir el tramo socioeconómico inicial, y como consecuencia, cambiar el resultado de asignación de beneficios.

Es de exclusiva responsabilidad de la institución efectuar correctamente la validación y modificación de los antecedentes socioeconómicos del estudiante, a través del FUAS. En el caso de existir algún error en la acreditación que implique la no asignación de un beneficio, éste debe ser asumido por la institución quien debe otorgar al estudiante alguna alternativa de financiamiento equivalente a la no obtenida por toda la duración de la carrera.

La acreditación solo será considerada válida cuando la Institución ingrese al FUAS, guarde los cambios (de haberlos) y envíe nuevamente el formulario de postulación de cada estudiante. En el caso de que no existan modificaciones que realizar, igualmente el formulario debe ser **enviado**, de lo contrario, se entiende que el alumno no fue acreditado por la institución, y por lo tanto, no cumple uno de los requisitos necesarios para obtener el beneficio.

Aquellos estudiantes que no hayan sido acreditados o que se encuentren matriculados y acreditados por diferentes universidades, no podrán optar a los beneficios del MINEDUC, debido a que la acreditación es de responsabilidad de la institución de última matrícula del estudiante. Por ello se aconseja acreditar vía FUAS durante el mismo día de la matrícula, idealmente en presencia del estudiante.

Enero de 2011 En la eventualidad que la acreditación haya sido realizada por otra Institución, el administrador IES de la universidad que desea acreditar al alumno debe comunicarse con la institución que actualmente lo tiene acreditado, para que el Administrador IES ingrese al formulario y libere a aquel estudiante que ya no se encuentre matriculado en su institución. Una vez realizado este procedimiento se enviara automáticamente tres mail de

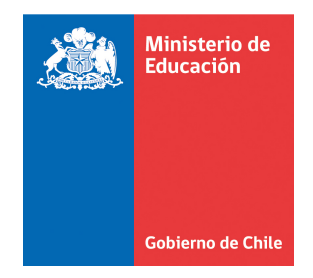

respaldo: al MINEDUC, a la institución que había Acreditado inicialmente y a la institución que solicita liberar al alumno. Finalmente, la universidad solicitante debe proceder a efectuar la acreditación del alumno y enviar nuevamente el formulario de postulación.

Para facilitar el control, el Administrador IES, a través de reportes del FUAS tiene la opción de ir revisando periódicamente el número de estudiantes que han sido acreditados por su Institución.

Respecto a los antecedentes de respaldo solicitados para la etapa de acreditación, la institución está autorizada para pedir antecedentes adicionales que le permitan validar correctamente la situación de cada postulante. Además, estos antecedentes deben estar disponibles para procesos posteriores de auditoría realizados por MINEDUC o la Contraloría General de la República.

La información anteriormente señalada debe ser complementada con los instructivos enviados a las Universidades del Consejo de Rectores con fecha 11 de enero de 2011.

#### • **VERIFICACIÓN DE ANTECEDENTES EN INSTITUCIONES PRIVADAS**

En el caso de las Instituciones Privadas, al momento de la matricula deben solicitar al estudiante, el comprobante de postulación, la concentración de notas de 1° a 4° año de Enseñanza Media y los antecedentes socioeconómicos de respaldo que validen los ingresos familiares declarados en el Formulario de Postulación (FUAS).

Es de exclusiva responsabilidad de las instituciones otorgar información oportuna y certera respecto a la presentación de antecedentes por parte de los estudiantes en la carga de matrícula. En el caso de existir algún error en esta información que implique la no asignación de un beneficio, éste debe ser asumido por la institución quien debe otorgar al estudiante alguna alternativa de financiamiento equivalente a la no obtenida por toda la duración de la carrera.

El campo "Antecedentes Socioeconómicos" especificado en la carga de matricula es decisivo para la asignación de beneficios de un estudiante.

Estos antecedentes deben estar disponibles para procesos posteriores de auditoría realizados por MINEDUC o la Contraloría General de la República.

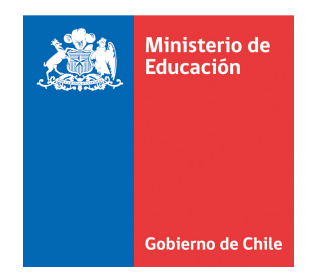

#### **E. ASIGNACIÓN DE LOS BENEFICIOS**

Esta etapa es llevada a cabo por MINEDUC y tiene como objetivo entregar a los estudiantes y a las instituciones el resultado respecto a la obtención de alguna Ayuda Estudiantil o a los motivos por los que no las obtuvo un estudiante. Para ello, el MINEDUC utiliza toda la información detallada en las etapas anteriores, junto con otros insumos, tales como la base de Oferta Académica 2011, los resultados de la Preselección, entre otros.

De lo anterior, se desprende que cualquier omisión o imprecisión en la información solicitada durante el proceso de matrícula implica un error u omisión en la asignación de los beneficios, lo que a su vez conlleva la imposibilidad de algún estudiante de financiar sus estudios superiores con estos beneficios.

Una vez concluida esta etapa de validación, los resultados para cada alumno se publican para consulta general en la página www.becasycreditos.cl, previo ingreso del Rut del postulante, y en la Plataforma de Gestión se publican los resultados del proceso con sus respectivas glosas explicativas para descarga masiva por institución.

#### **F. APELACIÓN**

Esta etapa considera apelación al Fondo Solidario Crédito Universitario y a la Beca Hijo de Profesionales de la Educación, según se detalla a continuación:

#### • **APELACIÓN AL FONDO SOLIDARIO CRÉDITO UNIVERSITARIO**

Los estudiantes que estén matriculados en las Universidades del Consejo de Rectores y que no hayan obtenido un financiamiento igual al arancel de referencia, podrán apelar al Fondo Solidario de Crédito Universitario, siempre que se encuentren en cualquiera de las siguientes situaciones:

- 1. Enfermedad catastrófica no cubierta por el GES (AUGE) de algún integrante del grupo familiar: se debe presentar certificado de enfermedad o invalidez y los gastos asociados.
- 2. Hermanos u otro integrante del núcleo familiar en Educación Superior: se debe presentar certificado de alumno regular y acreditar el pago del arancel mensual 2011 de la carrera.
- 3. Fallecimiento del sostenedor u otro integrante del grupo familiar que posee ingresos, entre el periodo de postulación a las becas y créditos

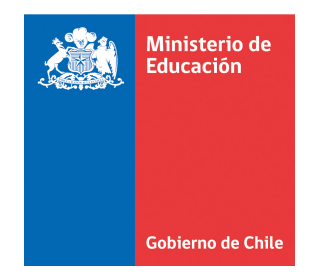

hasta la fecha de apelación: se debe presentar certificado de defunción.

4. Cesantía del sostenedor u otros integrantes del grupo familiar que poseía ingresos, ocurrida entre el proceso de postulación a las becas y créditos hasta la fecha de apelación: se debe presentar finiquito de trabajo del sostenedor.

El estudiante debe manifestar su intención de apelar directamente en la institución donde se encuentra matriculado y presentar todos los antecedentes señalados según tipo de causal, entre el **14 y 24 de marzo de 2011.** 

Con esta información la Institución debe comunicar al MINEDUC, el gasto promedio mensual que corresponde rebajar al ingreso informado del año 2010. En caso de fallecimiento o cesantía de algún integrante del núcleo familiar, se debe considerar el ingreso promedio mensual que la familia dejará de percibir por estas causales.

#### • **APELACIÓN A BECA HIJO DE PROFESIONALES DE LA EDUCACIÓN**

En el caso que el estudiante no haya sido preseleccionado con la Beca para Hijos de Profesionales de la Educación con único motivo de rechazo "**Por no ser hijo de Profesional de la Educación**", y que cumpla con todos los requisitos para ello, (**efectivamente es hijo de profesor o asistente de educación que se desempeña en colegio municipal, particular subvencionado o corporación de administración delegada**) podrá apelar en la institución donde se encuentra matriculado (Universidades del Consejo de Rectores, Universidades Privadas, Institutos Profesionales o Centros de Formación Técnica). Para ello deben presentar el contrato de trabajo vigente del padre o madre profesor o asistente de educación, y el título profesional en caso que corresponda. **Además deberán adjuntar certificados de nacimiento del estudiante donde se indiquen los antecedentes del Padre y Madre.** 

En ambos casos, los datos de las apelaciones deben ser cargados por la Institución en la Plataforma de Gestión según la Estructura 4 del Anexo 1. Los resultados de las apelaciones<sup>5</sup> se publicarán a través de la misma.

 $\sqrt{5}$ <sup>5</sup> Cabe destacar que un resultado favorable de las apelaciones se traducirá en asignación del beneficio apelado siempre y cuando el único motivo de no obtención del mismo en la etapa de asignación inicial se justifique con la causal de apelación. De existir un no cumplimiento de otros requisitos no apelables, como por ejemplo, no cumplir con el puntaje o promedio de Enseñanza Media mínimo requerido, pese a la aceptación de la apelación, no se asignará el beneficio.

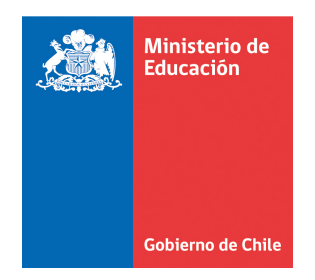

Una vez finalizada la etapa de apelación, se publican los resultados finales de asignación de Ayudas Estudiantiles y se inicia la emisión de los Decretos que tramitarán los pagos de cada uno de los beneficios.

#### **G. PROCESOS ESPECIALES: BECA NUEVO MILENIO MARZO Y JUAN GOMEZ MILLAS EXTRANJEROS**

De las Ayudas Estudiantiles otorgadas para alumnos que ingresan a primer año de una carrera de Educación Superior, existen 2 becas que tienen algunas diferencias en sus etapas y fechas. Estas son:

#### • **BECA NUEVO MILENIO MARZO**

El periodo de postulación de la Beca Nuevo Milenio se realizará en un período único del **14 de Marzo al 04 de Abril de 2011.**

Este proceso por el cual se asignan estas becas es muy similar al descrito para las otras becas, a excepción de:

- 1. Las fechas de postulación, de carga de matrícula y de publicación de resultados son distintas a las de resto de los beneficios (se detallan en el Cronograma),
- 2. No se realizará la etapa de acreditación de antecedentes socioeconómicos efectuada por las Universidades del CRUCH, razón por la cual la asignación se realiza con la información obtenida de la postulación, validada por SII, JUNAEB y MIDEPLAN.
- 3. Todas las instituciones deben solicitar el respaldo de los antecedentes socioeconómicos y guardarlos para revisiones posteriores.
- 4. Para este beneficio no se considera una etapa de apelación.

En el mes de Marzo, las Instituciones de Educación Superior deberán cargar a sus alumnos matriculados que hayan postulado a la Beca Nuevo Milenio en el período anteriormente señalado, utilizando la Estructura 5 del Anexo 1.

Respecto a la validación de la nota de enseñanza media es necesario mencionar, que dicha información es verificada de acuerdo al siguiente orden de prioridad:

- 1er. Lugar : Base de Datos MINEDUC a través del SIGE
- 2do. Lugar : Si no existe información de la nota en las bases del MINEDUC, se verifica a través del DEMRE con la base de datos de PSU 2011.

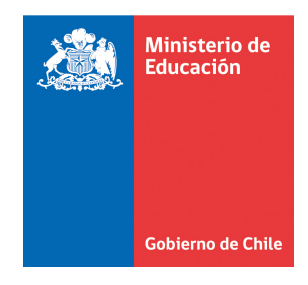

• 3er Lugar : Si no existe la nota en las bases anteriores se utiliza el NEM informado por las IES en la carga de Matriculas de BNM.

Las notas registradas en la base de datos de MINEDUC y DEMRE son registros oficiales, motivo por el cual no es posible efectuar excepciones en estas validaciones.

#### • **BECA JUAN GÓMEZ MILLAS EXTRANJEROS**

También en el mes de Marzo, se efectúan las postulaciones para la Beca Juan Gómez Millas para estudiantes extranjeros provenientes de los países de América Latina y El Caribe, que ingresen a primer año de una carrera de Educación Superior en una Instituciones de Educación Superior Acreditada.

La postulación debe realizarse directamente en la institución en la que se matricula el estudiante, para lo cual las Contrapartes IES deben solicitar a los postulantes los antecedentes socioeconómicos que respalden los ingresos del grupo familiar y con ello calcular el ingreso per cápita mensual del grupo familiar, para informarlo en la carga de datos.

Finalmente, al igual que en los otros procesos, las instituciones deben cargar en la Plataforma de Gestión la información de los estudiantes que estén postulando a la Beca Juan Gómez Millas para Extranjeros siguiendo el formato establecido en la Estructura de la carga de postulantes Extranjeros corresponde a la N° 6 del Anexo 1.

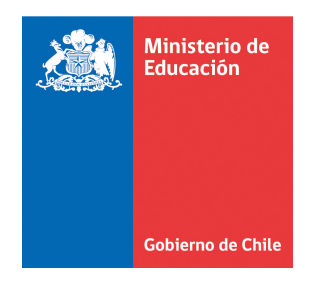

# **ANEXOS**

Enero de 2011 20

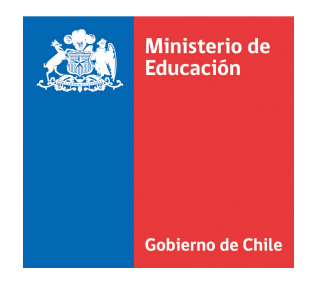

## **ANEXO 1:**

#### **Estructura 1: Nómina de Postulantes 2011**

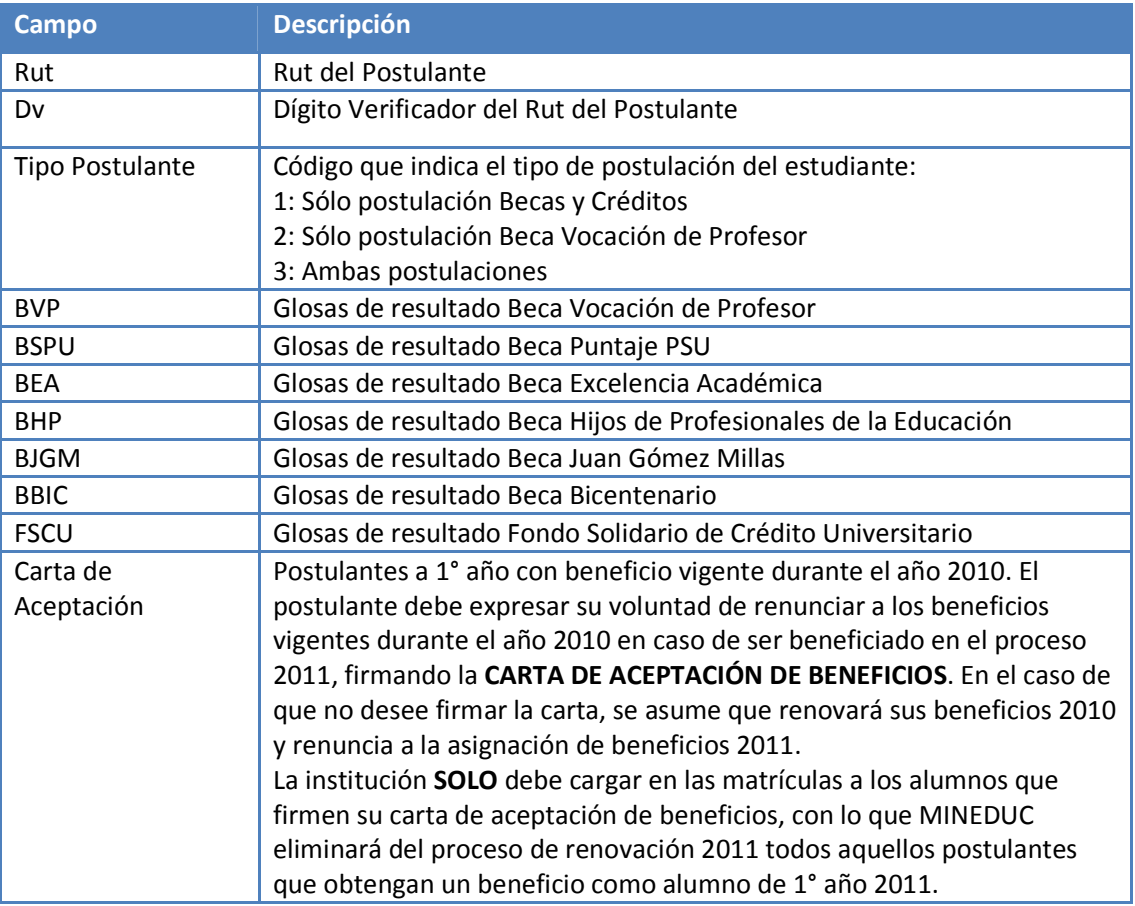

**Nota:** Esta nomina contiene los postulantes a la Beca Vocación de Profesor y los Postulantes a Becas y Creditos.

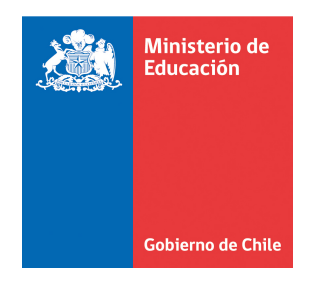

#### **Estructura 2: Matricula 1° Año (Postulantes Beca Vocación de Profesor Tipo 1 y Postulantes Becas y Creditos)**

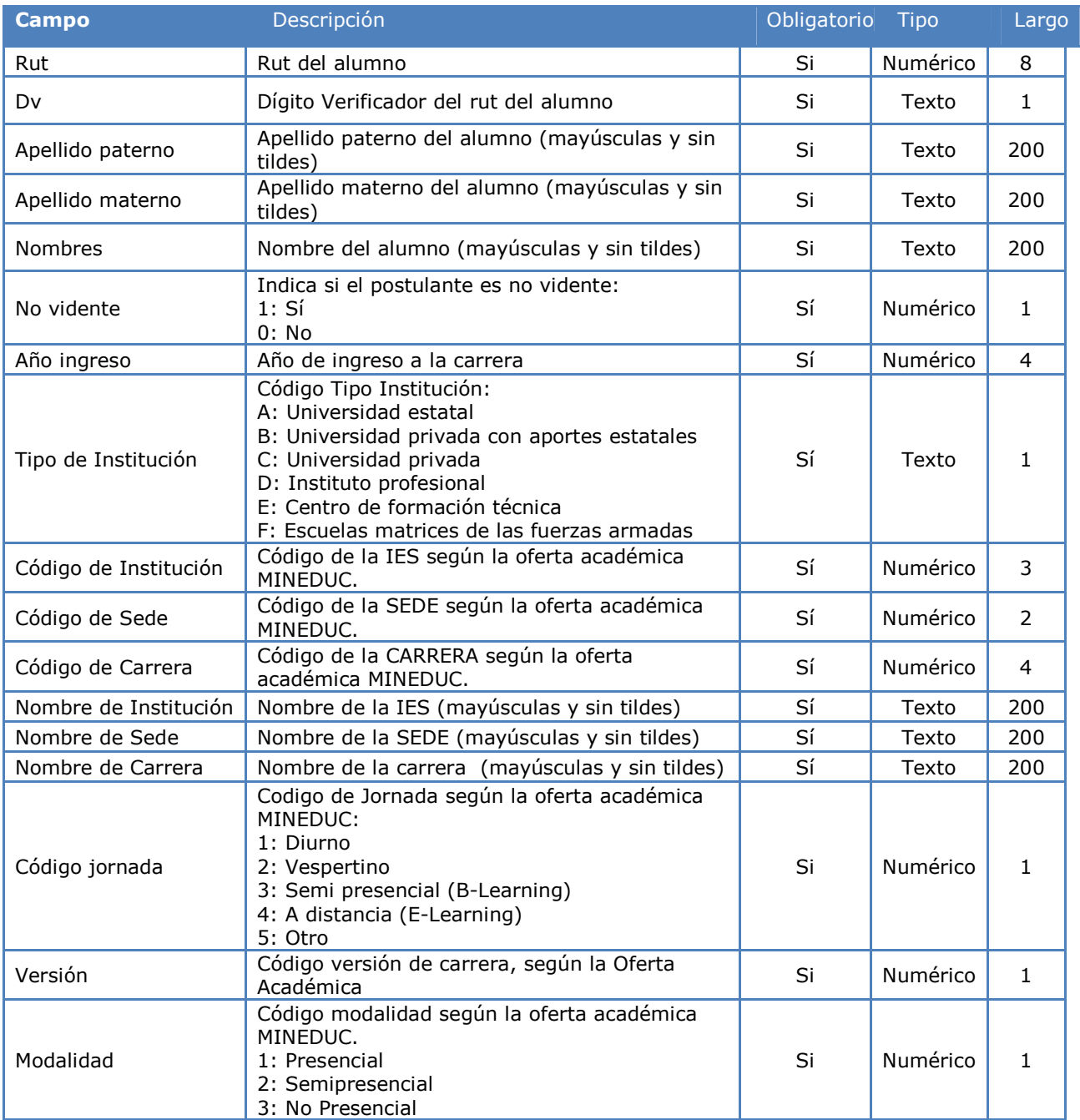

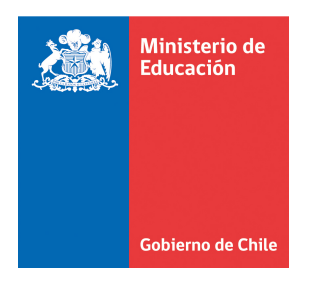

*Ministerio de Educación/División de Educación Superior* 

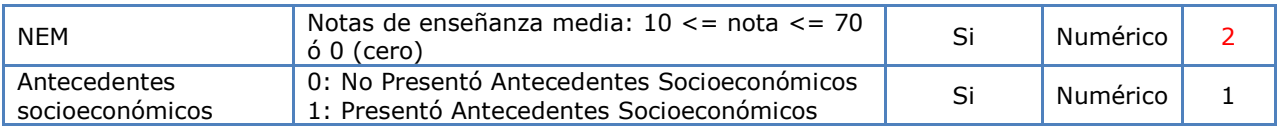

#### **Notas:**

- La carga de datos valida que el rut haya postulado a la Beca Vocación de Profesor o a Becas y Créditos.
- A diferencia del año anterior, se incorpora el campo modalidad.
- Corregido: Campo NEM

#### **Estructura 3: Rut Erróneos**

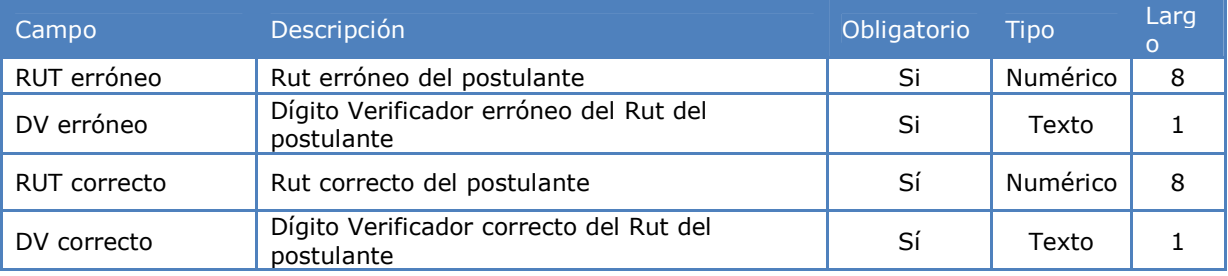

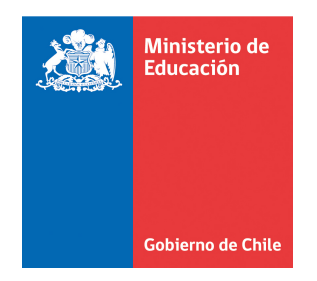

*Ministerio de Educación/División de Educación Superior* 

#### **Estructura 4: Apelación**

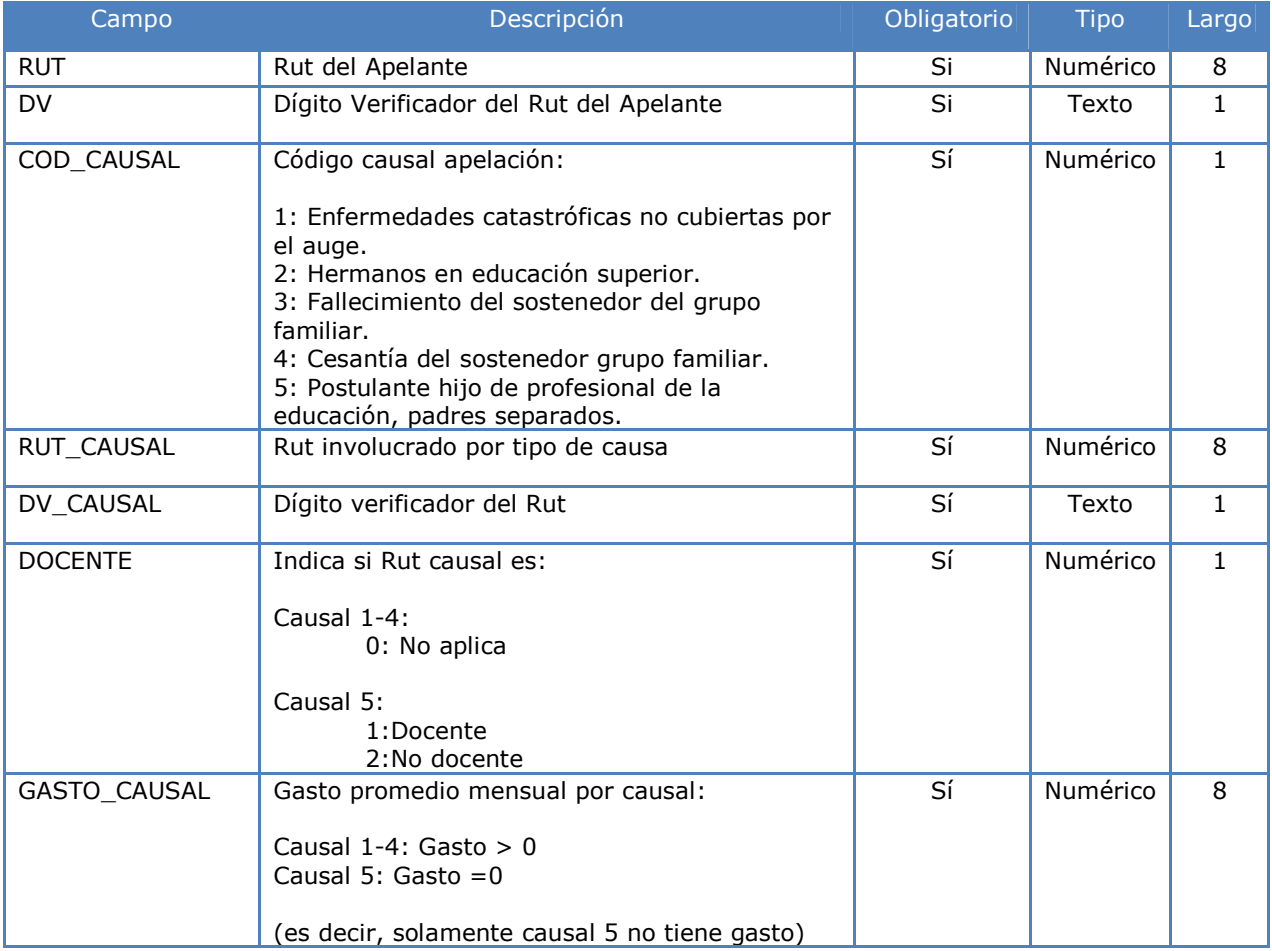

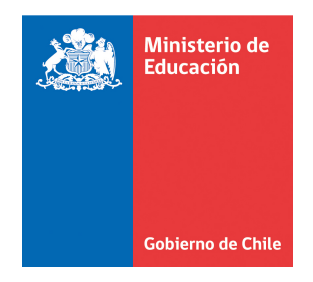

*Ministerio de Educación/División de Educación Superior* 

#### **Estructura 5: Matrícula BNM Marzo**

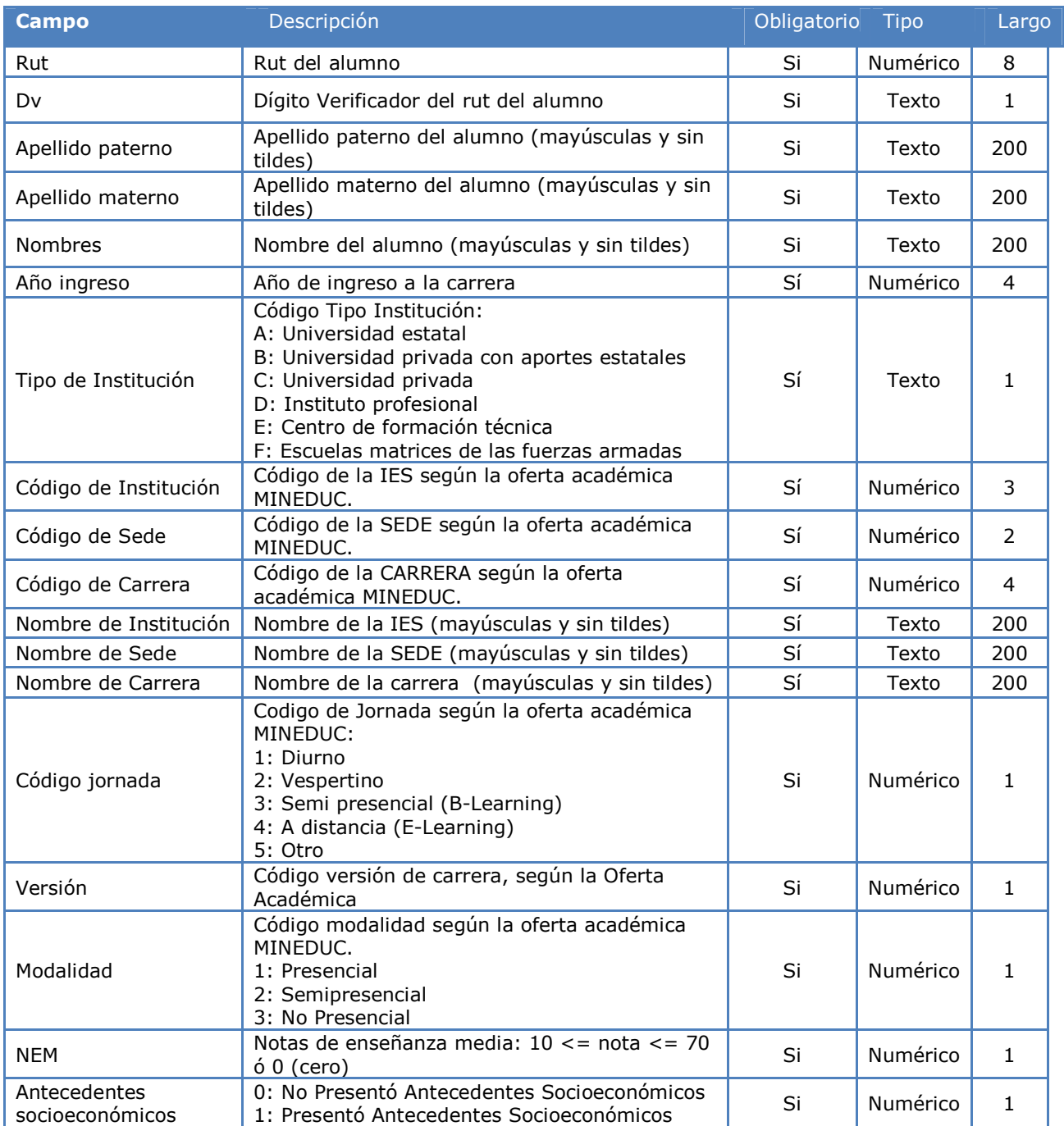

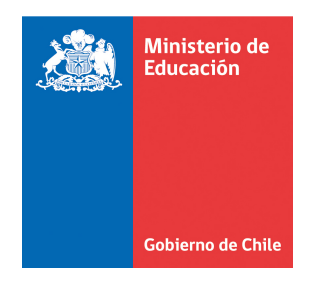

Enero de 2011 26

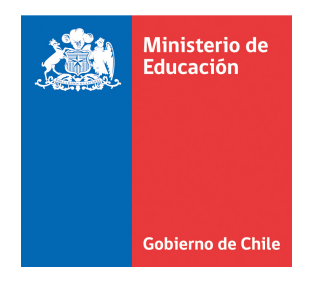

#### **Estructura 6: Matricula Beca Juan Gómez Millas Extranjeros**

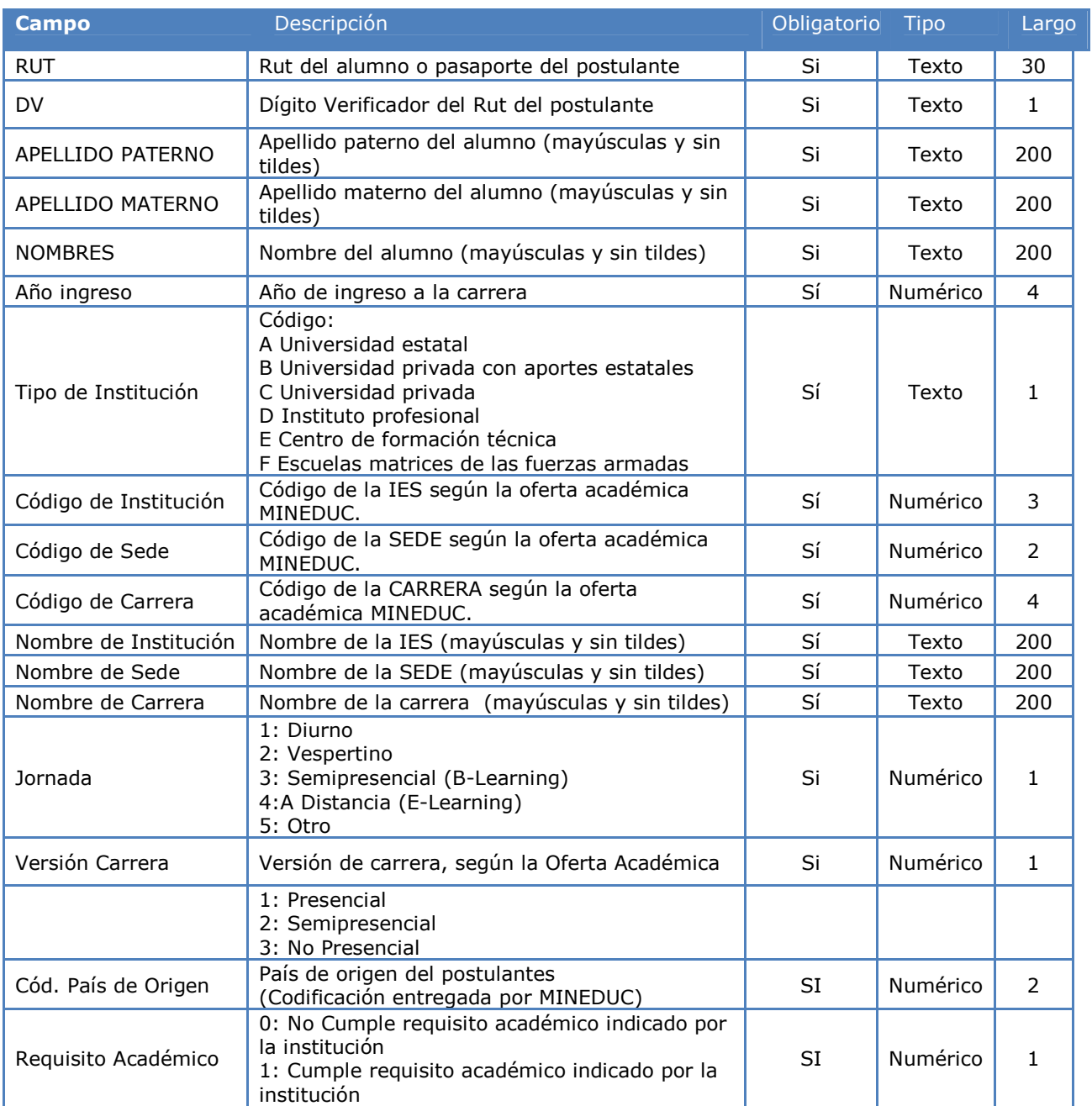

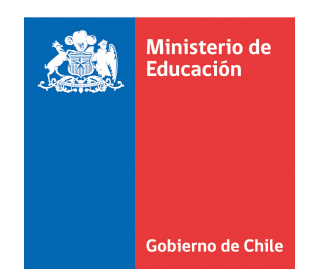

**ANEXO 2:** 

Copia IES Copia interesado

## **Carta de Aceptación de Beneficio Estudiantil**

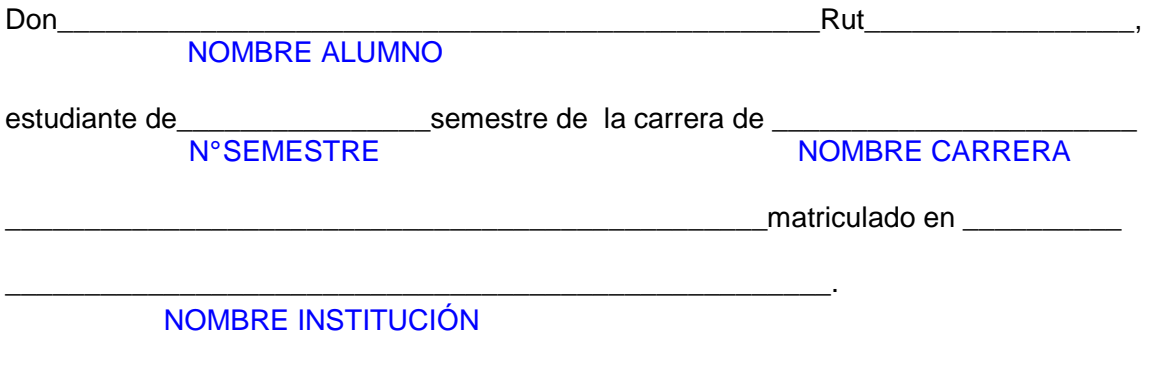

Vengo en señalar lo siguiente:

En caso de ser Beneficiado con alguna de las ayudas estudiantiles a la actualmente estoy postulando en la Carrera e Institución ya señalada, renuncio a todos los beneficios con que fui beneficiado durante el año 2010 y que me fue otorgado para que cursara mis estudios superiores de  $\blacksquare$ 

CARRERA EN LA QUE TIENE EL BENEFICIO

\_\_\_\_\_\_\_\_\_\_\_\_\_\_\_\_\_\_\_\_\_\_\_\_\_\_\_\_\_\_\_\_\_\_\_\_\_\_\_\_\_\_\_\_\_\_\_\_\_\_\_\_\_\_\_\_\_\_\_\_\_\_\_\_\_\_\_\_\_\_\_. NOMBRE DE INSTITUCIÓN EN LA QUE TIENE EL BENEFICIO

FIRMA

NOMBRE ESTUDIANTE

RUT

**FECHA**